# **Start Here**

Thank you for choosing Brother. Your support is important to us and we value your business. Before using your machine, read this Quick Setup Guide for the correct setup and installation.

#### NOTE

For DSmobile 720D users: This guide uses DSmobile 620 screen images.

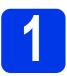

# Unpack the machine and check the components

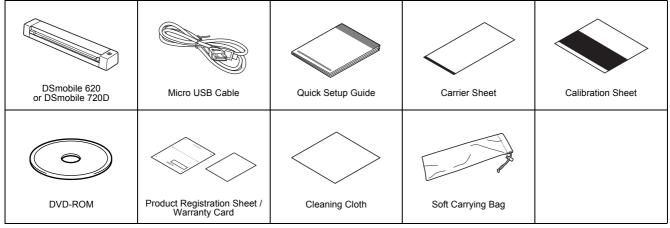

<sup>\*</sup> If your computer does not have a DVD-ROM drive, the supplied DVD-ROM does not contain drivers for your operating system, or you want to download manuals and utilities, visit your model page at <a href="http://solutions.brother.com/">http://solutions.brother.com/</a>.

- Remove the packing material.
  - Make sure you have all the components.

# 2

# Install scanner drivers and scanning software

### NOTE

- Make sure that your computer is ON and you are logged on with Administrator rights.
- · DO NOT connect the USB cable yet.
- If your computer does not have a DVD-ROM drive, download the scanner driver from Brother Solutions Center at http://solutions.brother.com/.

# For Windows® users

## **a** Driver installation

Insert the DVD-ROM.

When the **Top Menu** appears, click **Install Scanner Driver** and follow the on-screen instructions.

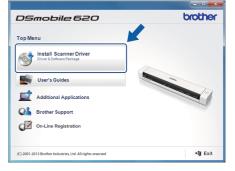

### **NOTE**

When you install the scanner driver, DSmobileCapture (a scanning application) will be installed at the same time. For more information on using DSmobileCapture, see Using DSmobileCapture (for Windows®) in the User's Guide.

# **b** Software installation

Click **Additional Applications** on the **Top Menu**, and then you can install these applications:

- Button Manager V2: document browsing and storing
- PaperPort<sup>TM</sup> 12SE: document scanning, editing and management
- Presto! BizCard 6: business card scanning, editing and management
- · BR-Receipts: receipt scanning, editing and management

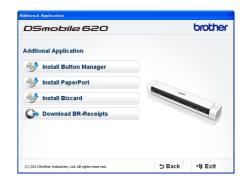

#### NOTE

- For more information on which scanning application will work best for you, see Choosing your scanning software in the User's Guide.
- To register your product and download BR-Receipts, click Download BR-Receipts to access the Brother Online site at <a href="http://www.brother.com/product/brotheronline/">http://www.brother.com/product/brotheronline/</a>. BR-Receipts is included with the DS-720D and available for purchase with the DS-620.

#### For Macintosh users

### **a** Driver installation

Insert the DVD-ROM.

Double-click the DVD icon, and then double-click the **DS-620 (DS-720D)** folder to open it.

Double-click **Brother DS-620 (DS-720D)**, and follow the on-screen instructions.

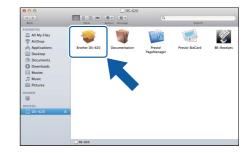

#### **NOTE**

When you install the scanner driver, DSmobileCapture (a scanning application) will be installed at the same time. For more
information on using DSmobileCapture, see Using DSmobileCapture (for Macintosh) in the User's Guide.

# **b** Software installation

You can install these applications during the setup:

- Presto! PageManager 9: document scanning, editing and management
- · Presto! BizCard 6: business card scanning, editing and management
- · BR-Receipts: receipt scanning, editing and management

## **NOTE**

- For more information on which scanning application will work best for you, see Choosing your scanning software in the User's Guide.
- Double-clicking **Presto! PageManager** or **Presto! BizCard** will bring you to NewSoft Technology Corporation's website. Download the application from this website.
- To register your product and download BR-Receipts, double-click BR-Receipts to access the Brother Online site at <a href="http://www.brother.com/product/brotheronline/">http://www.brother.com/product/brotheronline/</a>. BR-Receipts is included with the DS-720D and available for purchase with the DS-620.

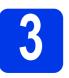

# Scan a document

Connect the supplied Micro USB Cable to the micro USB port on your scanner. Connect the other end of the cable to the USB port on your computer.

Insert your document, face up, into the feeder slot.

Align the document with the left edge of the feeder slot.

Slide the document guide until it touches the right side of the document.

For DSmobile 720D: When you perform duplex scanning, insert the first page face up into the feeder slot.

C (Windows®)

Double-click the **DSmobileCapture** shortcut  $\stackrel{\frown}{=}$  on your desktop.

Click **Scan** 🛜 .

(Macintosh)

Double-click the **DSmobileCapture** shortcut **S** on your desktop.

Click Scan or press the Start button 3.

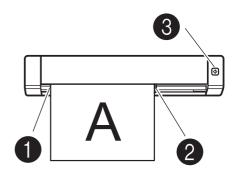

# **Storage service on Brother Online**

Brother Online can provide you the document management service for your scanned images. For more information, visit to check <a href="http://www.brother.com/product/brotheronline/">http://www.brother.com/product/brotheronline/</a>.

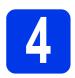

# User's Guide and FAQs

This machine's User's Guide is located on the supplied DVD-ROM.

If your computer does not have a DVD-ROM drive, you can download manuals by visiting your model page at http://solutions.brother.com/.

# For Windows® users

Insert the DVD-ROM.

When the Top Menu appears, click User's Guides

#### For Macintosh users

Insert the DVD-ROM. Double-click the DVD icon, and then double-click **DS-620 (DS-720D)**. Double-click **Documentation**, and then find your language folder.

#### **FAQs**

For FAQs (Frequently Asked Questions), Product Support and Technical Questions, Driver Updates and Utilities, and User's Guides, go to your model page at: http://solutions.brother.com/

#### Trademarks

The Brother logo is a registered trademark of Brother Industries, Ltd.

Brother is a registered trademark of Brother Industries, Ltd.

Windows is registered trademark of Microsoft Corporation in the United States and/or other countries.

Macintosh and Mac OS are trademarks of Apple Inc., registered in the United States and other countries.

Any trade names and product names of companies appearing on Brother products, related documents and any other materials are all trademarks or registered trademarks of those respective companies.

#### **Compilation and Publication**

Under the supervision of Brother Industries, Ltd., this manual has been compiled and published, covering the latest product descriptions and specifications. The contents of this manual and the specifications of this product are subject to change without notice.

Brother reserves the right to make changes without notice in the specifications and materials contained herein and shall not be responsible for any damages (including consequential) caused by reliance on the materials presented, including but not limited to typographical and other errors relating to the publication.

#### Copyright and License

©2013 Brother Industries, Ltd. All rights reserved.

# **Product Safety Guide**

# Symbols and conventions used in this documentation

| <b>▲</b> WARNING | WARNING indicates a potentially hazardous situation which, if not avoided, could result in death or serious injuries.                      |
|------------------|----------------------------------------------------------------------------------------------------|
| ▲ CAUTION        | CAUTION indicates a potentially hazardous situation which, if not avoided, may result in minor or moderate injuries.                       |
| IMPORTANT        | Important indicates a potentially hazardous situation which, if not avoided, may result in damage to property or loss of product function. |
| $\triangle$      | Hazard notice: "Be careful."                                                                                                    |
| igoremsize       | Restricted conduct.                                                                                                    |
| •                | Proper conduct: "What you have to do."                                                                                                    |

| A        | WARNING                                                                                                    |
|----------|----------------------------------------------------------------------------------------------------|
|          | Store the USB cable bundled out of the reach of children to avoid<br>the risk of injury.                                                                                                    |
| <u>∧</u> | ■ Do not disassemble or modify the unit. This may result in a fire, electric shock, or device failure. Contact the store where this unit was purchased to inspect, adjust, and repair the internal components of the unit. (There will be a charge for repairs even when conducted within the warranty period if the unit fails due to the disassembly or modifications by the customer.) |
|          | Do not use the device in abnormal conditions, i.e. appearance of<br>smoke, strange smell, odd noise, etc. This may result in a fire,<br>burns, or device failure. Remove the USB cable from the outlet.<br>Contact the store where this unit was purchased.                                                                                                    |
|          | ■ In the event that foreign material enters the unit, remove the USB cable. Contact the store where this unit was purchased. This may result in a fire, electric shock, or device failure.                                                                                                    |
|          | ■ Do not spill drinks, i.e. coffee, juice, etc., or water on the device. Do not use the device in places where water may splash the device. This may result in igniting a fire, electric shock, or device failure. In such a event, remove the USB cable from the outlet. Contact the store where this unit was purchased.                                                                |
|          | Keep plastic bags bundled out of the reach of children or throw<br>them away to avoid the danger of suffocation.                                                                                                    |
|          | Do not place near open flames or heater. This may result in a fire<br>or device failure.                                                                                                    |

# **A** CAUTION ■ Strong jolts, i.e. drop, being stepped on, etc., may damage the unit. This may result in injury. In the event that the unit is damaged, remove the USB cable from the outlet. Contact the store where this unit was purchased. Do not locate the device on rackety or aslope tables. Do not and this may result in injury. and the device may fall down. This may result in injury. may result in a fire or device failure. ■ Be cautious when you handle paper. Edges of paper may cut

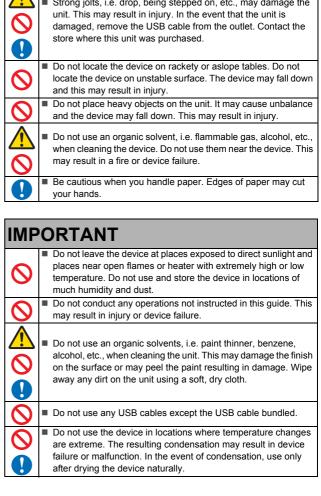

# Federal Communications Commission (FCC) Declaration of Conformity (USA only)

Responsible Party: Brother International Corporation 200 Crossing Boulevard Bridgewater, NJ 08807-0911 USA TEL: (908) 704-1700

declares, that the products

Product Name: DSmobile 620 / DSmobile 720D

Model Numbers: DS-620 / DS-720D

comply with Part 15 of the FCC Rules. Operation is subject to the following two conditions: (1) This device may not cause harmful interference, and (2) this device must accept any interference received, including interference that may cause undesired operation.

This equipment has been tested and found to comply with the limits for a Class B digital device, pursuant to Part 15 of the FCC Rules. These limits are designed to provide reasonable protection against harmful interference in a residential installation. This equipment generates, uses, and can radiate radio frequency energy and, if not installed and used in accordance with the instructions, may cause harmful interference to radio communications. However, there is no guarantee that interference will not occur in a particular installation. If this equipment does cause harmful interference to radio or television reception, which can be determined by turning the equipment off and on, the user is encouraged to try to correct the interference by one or more of the following measures:

- Reorient or relocate the receiving antenna.
- Increase the separation between the equipment and receiver.
- Connect the equipment into an outlet on a circuit different from that to which the receiver is connected.
- Call the dealer or an experienced radio/TV technician for help.

#### **IMPORTANT**

- Changes or modifications not expressly approved by Brother Industries, Ltd. could void the user's authority to operate the equipment.
- A shielded interface cable should be used to ensure compliance with the limits for a Class B digital device.

# Industry Canada Compliance Statement (Canada only)

Operation is subject to the following two conditions: (1) this device may not cause interference, and (2) this device must accept any interference, including interference that may cause undesired operation of this device. L'utilisation de ce dispositif est autorisée seulement aux conditions suivantes:

(1) il ne doit pas produire de brouillage et (2) l'utilisateur du dispositif doit être prêt à accepter tout brouillage radioélectrique reçu, même si ce brouillage est susceptible de compromettre le fonctionnement du dispositif.

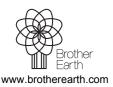

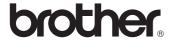